Zoom is a premiere tool for ArtCenter's remote learning lectures and class discussion. Its screen-share capabilities are top-notch and allow instructors to display their desktops, share images and text, and demonstrate the tools associated with different software.

But where Zoom falls short is in video playback through the screen-sharing tool. Because of the internet bandwidth required during a screen share, Zoom has trouble displaying clear, smooth video to participants in a meeting.

The solution to sharing video content is through **synchronized playback** — which connects the instructor's computer to their students' computers through YouTube, Vimeo, or any online-hosted video player, and allows the instructor to play and pause, rewind and fast-forward videos locally on each student's computer. This requires much less bandwidth and allows for smooth, class-wide video playback alongside class discussion.

\_\_\_\_\_\_\_\_\_\_\_\_\_\_\_\_\_\_\_\_\_\_\_\_\_\_\_\_\_\_\_\_\_\_\_\_\_\_\_\_\_\_\_\_\_\_\_\_\_\_\_\_\_\_\_\_\_\_\_\_\_\_\_\_\_\_\_\_\_\_\_\_

The way synchronized playback works is that an instructor "loads" videos onto a special media-player website. The instructor sends out a link to that website, and once students are there, the instructor can play a video for everybody.

ArtCenter Online is recommending **Watch2Gether.com**  $-$  a free tool that allows instructors to make a playlist of videos, invite students to the website, and (while continuing to converse on Zoom) watch the videos in sync on Watch2Gether.com ("W2G"). W2G allows you to show something to your class so that it plays on everyone's computers at the same time.

Before you get started, you'll have to make sure that the content that you want to show is either online, or can be put online somewhere. Content that lives on the internet can be easily accessed through the site. And there are plenty of places to put work on the internet -- student's work and your video files will need to be ether accessible through a public Google Drive link or hosted as "unlisted" videos on YouTube.

Here's a list of places that work with W2G out of the box:

- YouTube
- Vimeo
- Daily Motion
- **Twitch**

Here's a list of sites that also work with W2G but require you and your class members to install the W2G browser extension (for Chrome or FireFox) and each viewer must be signed into their own subscription to the streaming service on the browser their using to watch:

- Netflix
- Criterion Collection
- Google Drive Videos
- Or ANY video hosting platform that uses HTML5 encoding…

#### Getting Started:

In order to get started using W2G go to watch2gether.com and sign up for an account using whatever email you choose.

Once you've signed up and confirmed your email, you'll be able to create a room by clicking the **yellow** plus sign:

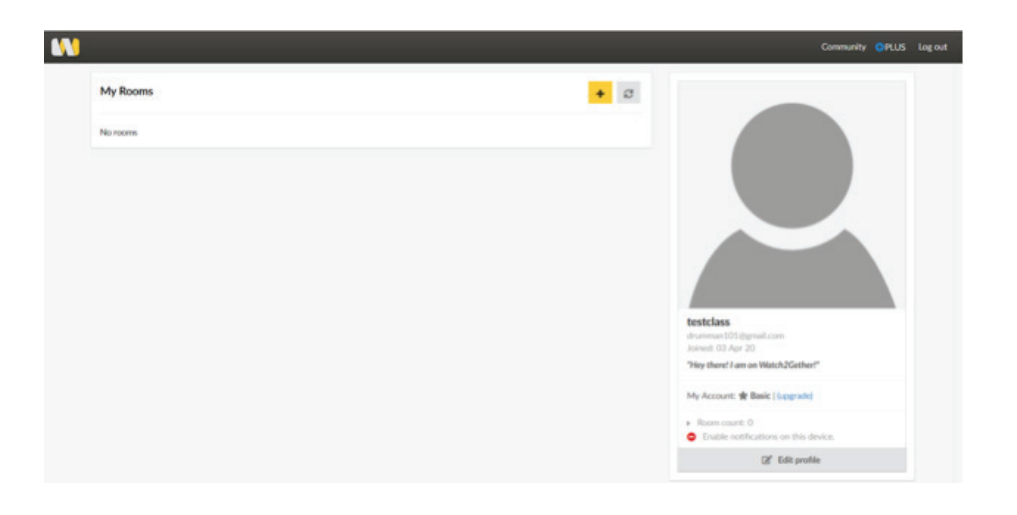

You'll be taken to this screen, which is the main interface for your synchronized playback.

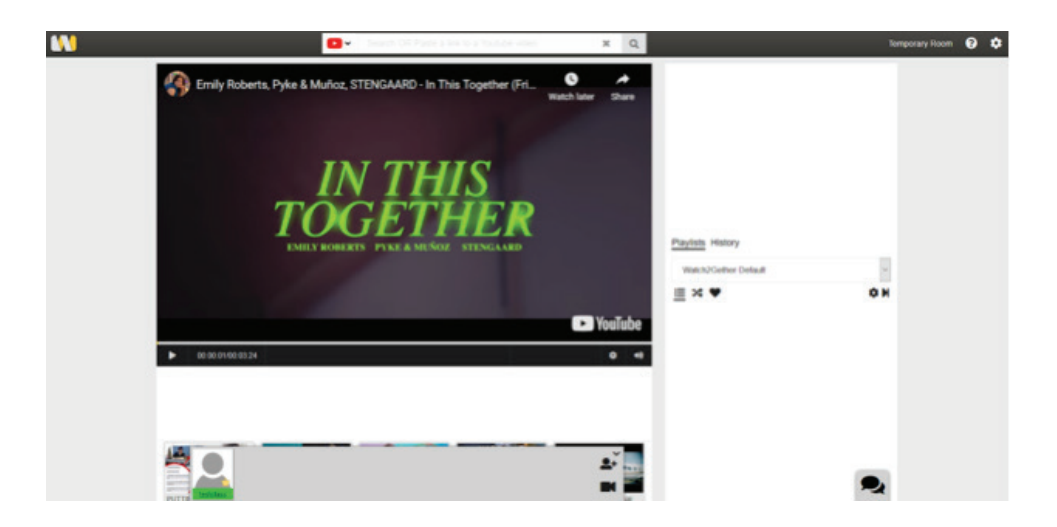

To configure this room, click on the gear icon in the upper right corner, you'll type what you want the name of this watching space to be (or your class name), and click save.

Now find a video that you want to share with the class from one of the approved sources above. (If your class involves sharing videos from one of the W2G extension sources listed above, you'll n need to install this extension first). Copy the video's web address to your clipboard.

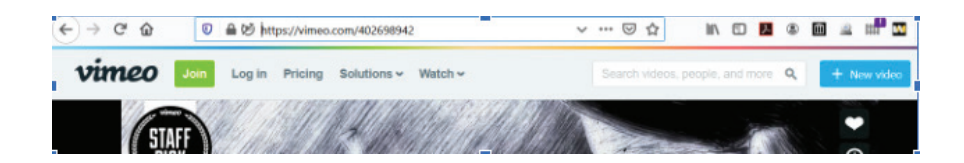

And now go back to W2G and paste the link into the search bar at the top:

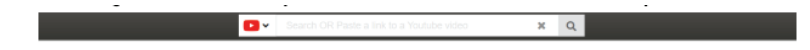

Once you've done so, you'll be able to view the video in the W2G player:

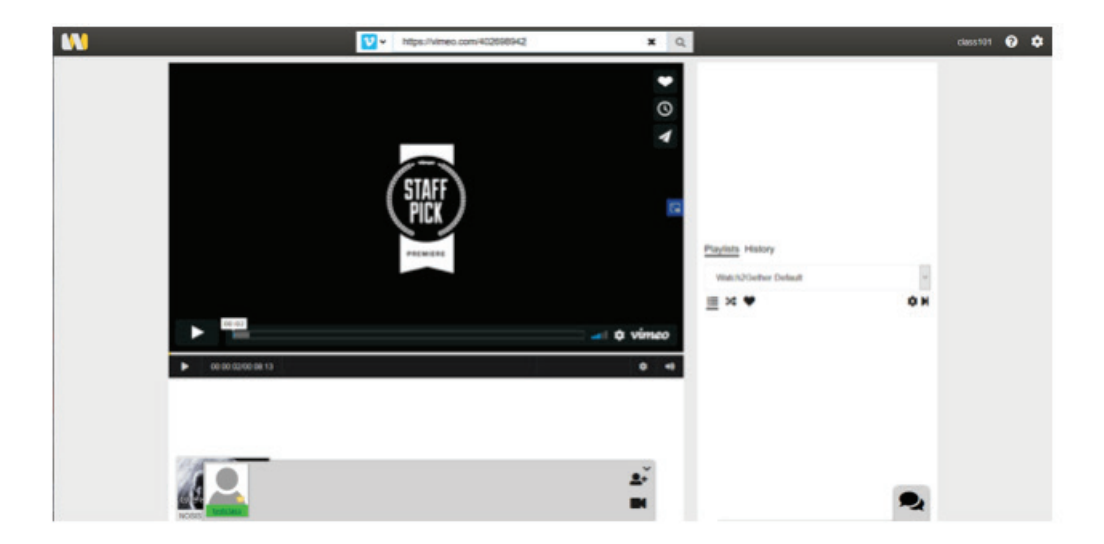

You can pre-load videos into the class playlist by scrolling down to the **video thumbnail and clicking** the plus sign:

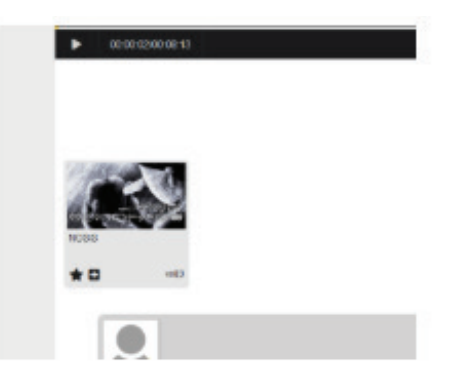

That will add it to the class playlist on the right:

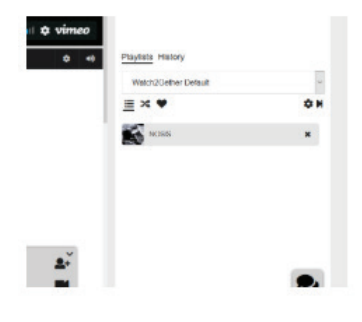

You can invite your class to join your watching room by clicking on the **little avatar with a plus sign** icon on the bottom bar:

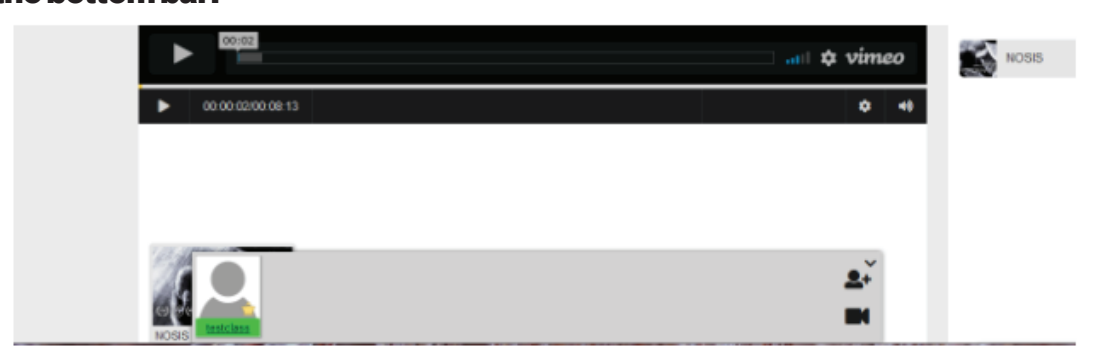

Then you can copy the link to your new virtual watching room and send it to your class via email or through Zoom's chat function:

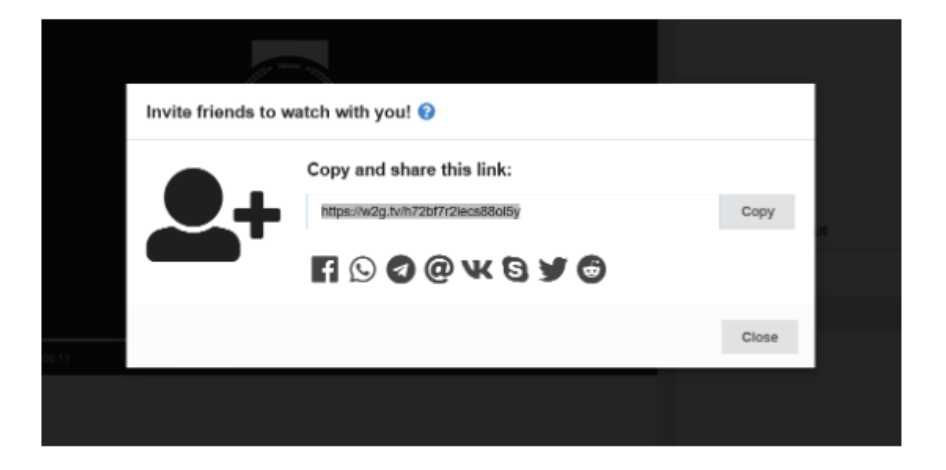

Students will appear as users along the bottom bar:

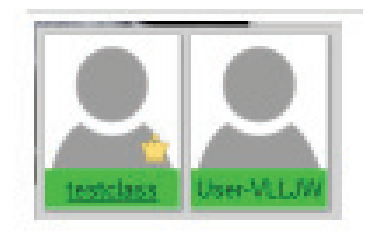

Once your students are present, ask everyone to mute their microphones. Once they're settled press play on the video on your computer — the video will play and pause for everyone at your command.

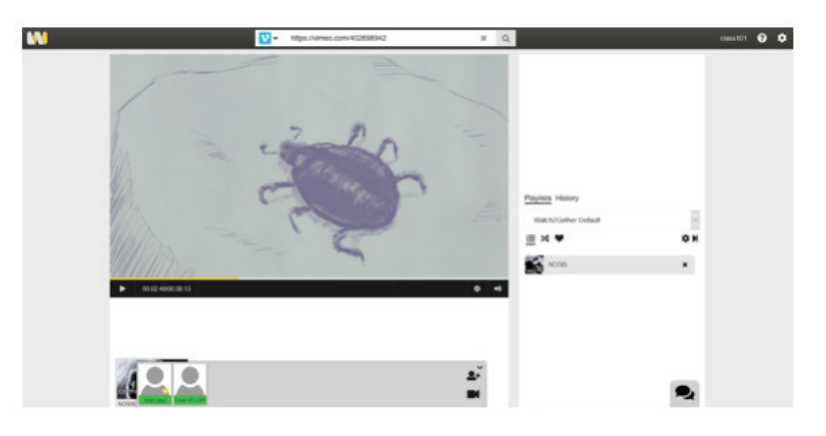

#### Streaming Services and Google Drive:

For Netflix, Criterion, Google Drive or any number of other streaming or video hosting services, once you and your class have the browser extension installed (for Chrome or FireFox) you'll be able to locate your video of choice:

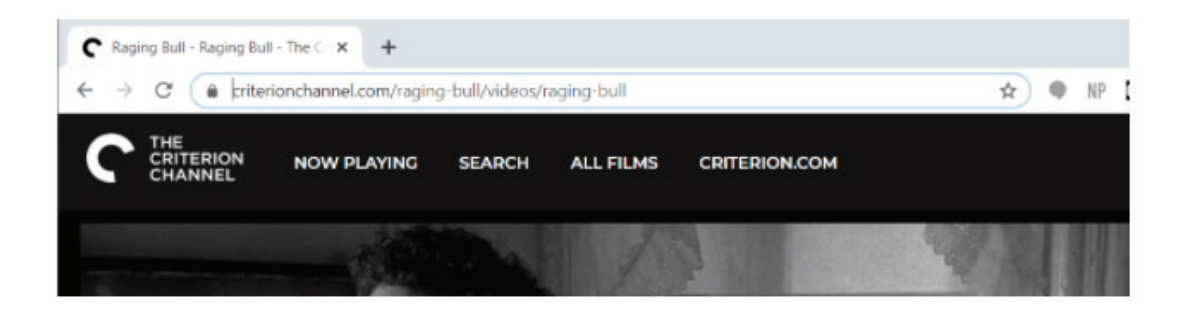

Paste the link into your W2G search bar, hit enter:

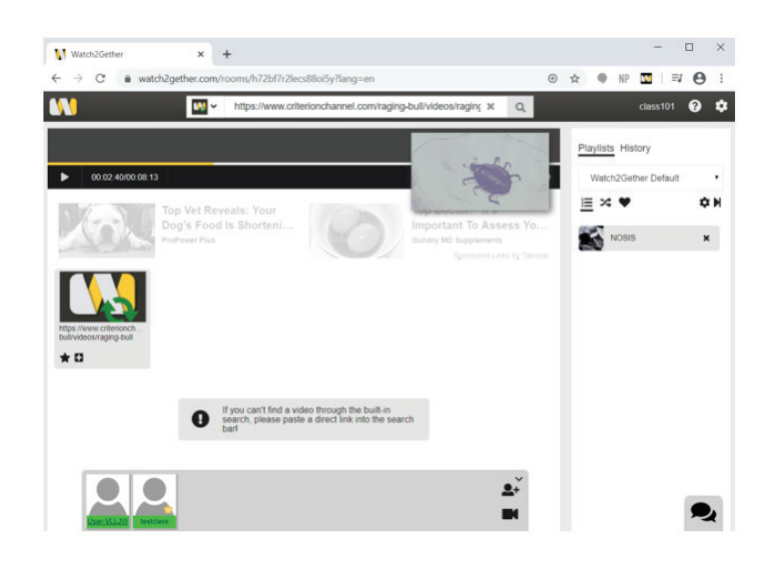

And then click on the thumbnail that appears below:

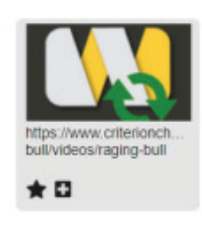

This will appear in the play area, click open.

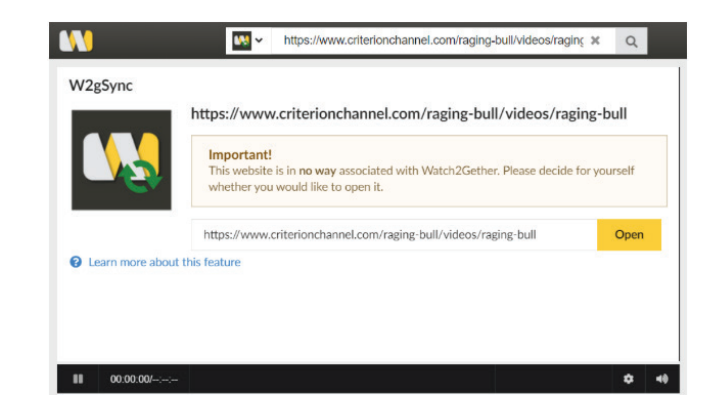

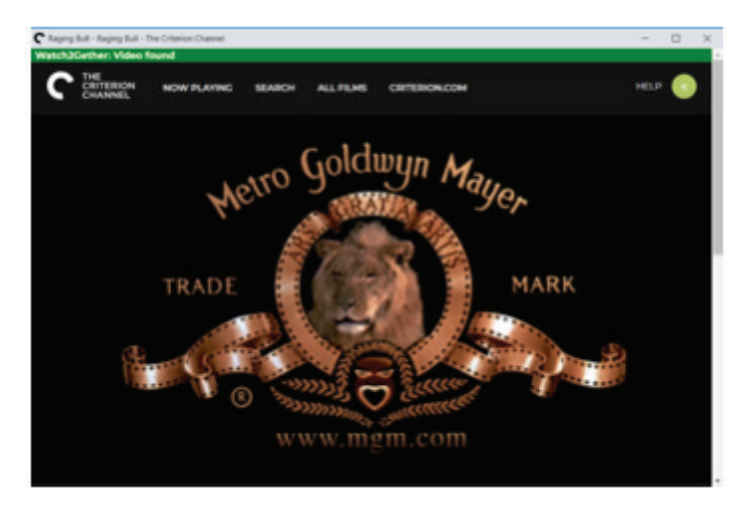

What you'll be prompted with this window as a pop-up:

You may be asked to sign into your streaming service again, as will your students. They may need ample time to do so.

This is now synchronized with all of your students. When you press play, all of the students in your "watching space" will start to watch the film.

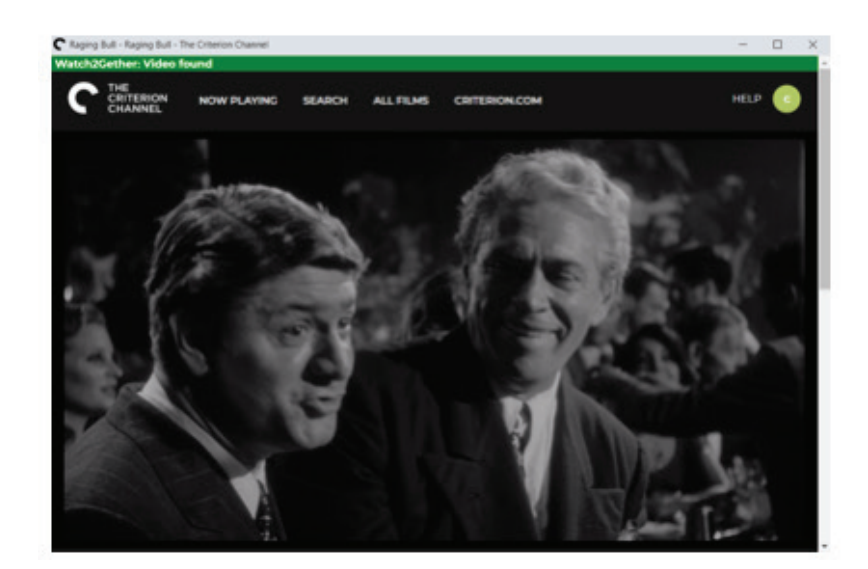

#### Conclusion:

Enjoy streaming your media and sharing videos with your class!

Remember to keep Zoom open (with your students' microphones muted during playback) so that you can discuss or lecture over the video, or hop back into the meeting once the video is over.